# **Chapter 13: Remote Method Invocation (RMI) Example 13:**<br> **Example Method Invocation (RMI)**<br> **Example 20**

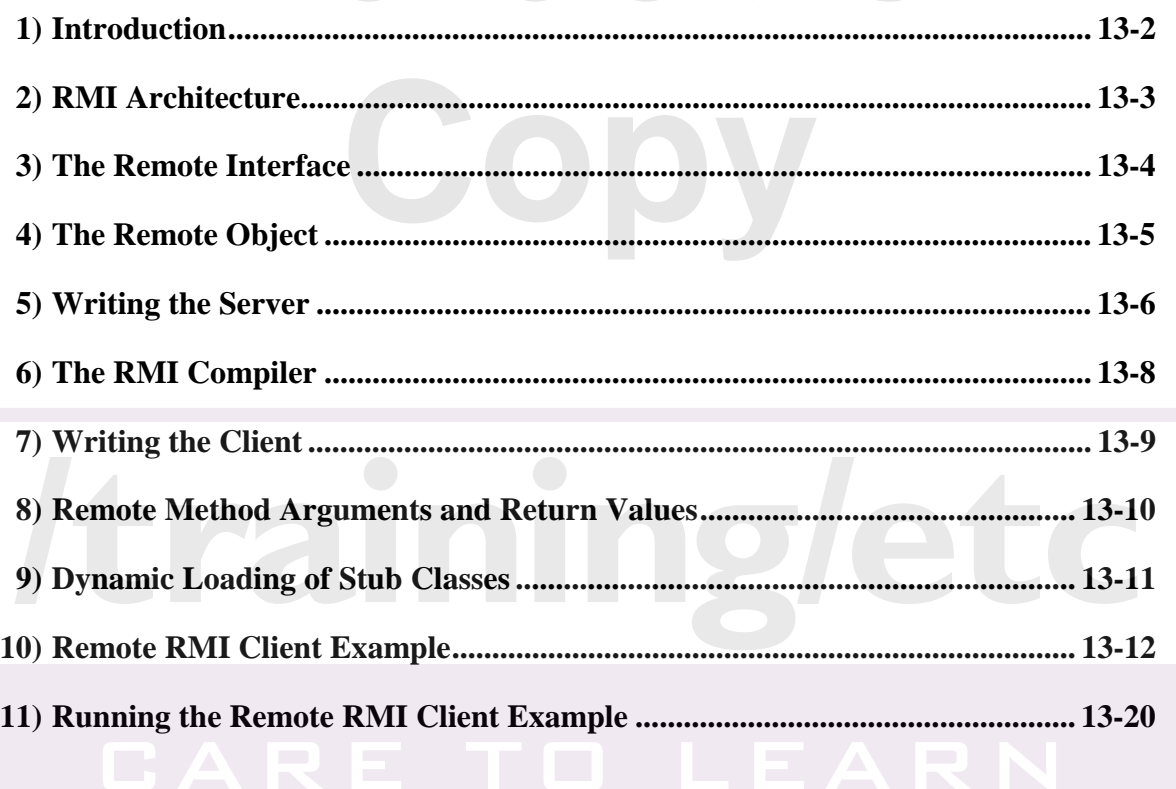

# **Introduction**

- The **R**emote **M**ethod **I**nvocation (**RMI**) model represents a **distributed object application. Introduction**<br>The Remote Method Invocation (RMI) model represents<br>**stributed object application.** 
	- RMI allows an object inside a JVM (a client) to invoke a method on an object running on a remote JVM (a server) and have the results returned to the client. object inside a JVM (a client) to<br>unning on a remote JVM (a served to the client.<br>RMI implies a client and a server
		- Therefore, RMI implies a client and a server.
- The server application typically creates an object and makes it accessible remotely.
	- Therefore, the object is referred to as a remote object.
	- The server registers the object that is available to clients.
		- One of the ways this can be accomplished is through a naming facility provided as part of the JDK, which is called the rmiregistry.
		- The server uses the registry to bind an arbitrary name to a remote object.
- A client application receives a reference to the object on the server and then invokes methods on it.
	- The client looks up the name in the registry and obtains a reference to an object that is able to interface with the remote object.<br>
	• The reference is referred to as a remote object reference. object.
		- The reference is referred to as a remote object reference.
	- Most importantly, a method invocation on a remote object has the same syntax as a method invocation on a local object. ax as a method invocation on a fem<br>ax as a method invocation on a let

# **RMI Architecture**

• The interface that the client and server objects use to interact with each other is provided through stubs/skeleton, remote reference, and transport layers. **EVIL Architecture**<br>**Example interface that the client and server objects use to**<br>**Example 20** interface that the client and server objects use to

- Stubs and skeletons are Java objects that act as proxies to the client and server, respectively. Terrible Teleferice, and transletons are Java objects that act a<br>letons are Java objects that act a<br>letal sector is pleased in the
	- All the network-related code is placed in the stub and skeleton, so that the client and server will not have to deal with the network and sockets in their code.
- ▶ The remote reference layer handles the creation of and management of remote objects.

The transport layer is the protocol that sends remote object requests across the network.

• A simple diagram showing the above relationships is shown below.

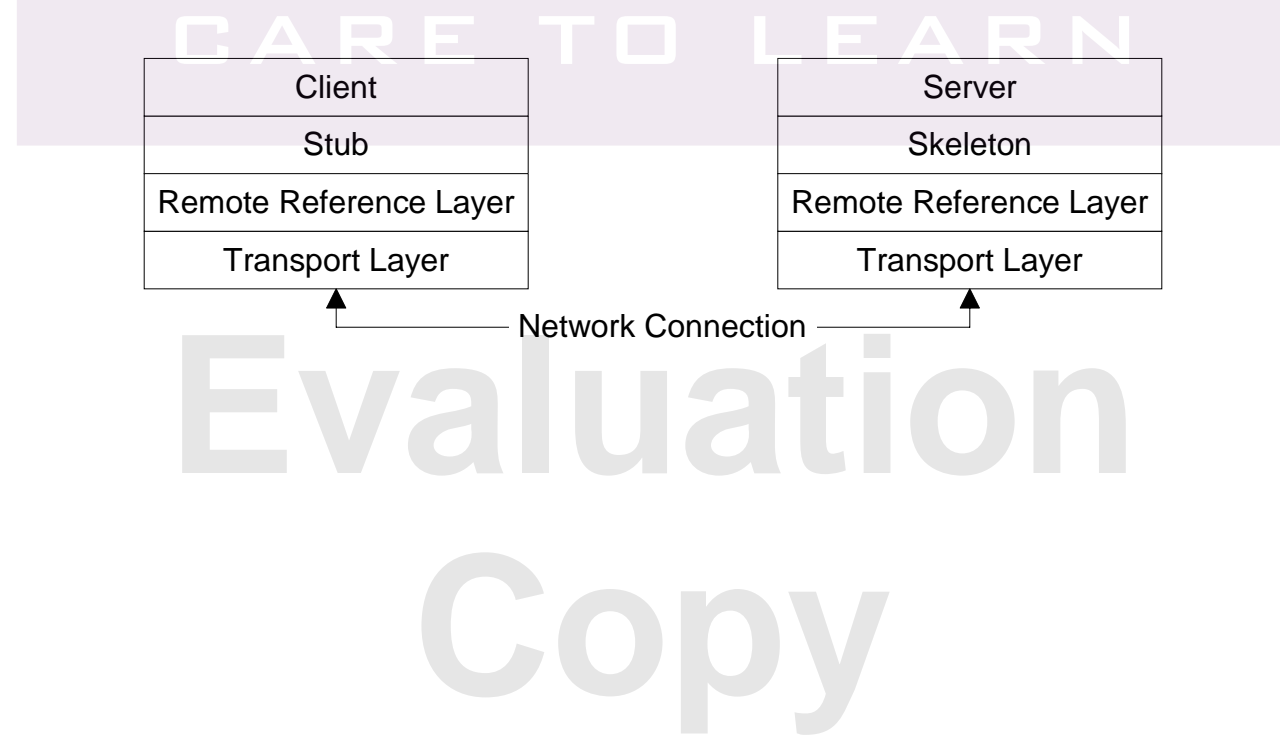

### **The Remote Interface**

- The server's job is to accept requests from a client, **Price Kemote Interface**<br>The server's job is to accept requests from a client,<br>perform some service, and then send the results back to the client.
	- ▶ The server must specify an interface that defines the methods available to clients as a service. st specify an interface that define<br>ents as a service.
		- This **remote interface** defines the client view of the remote object.
	- The remote interface is always written to extend the

```
java.rmi.Remote interface.
```
 $\blacktriangleright$  Remote is a "marker" interface that identifies interfaces whose methods may be invoked from a non-local virtual machine.

**CalendarTask.java** 

```
1. package examples.rmi; 
2. import java.rmi.Remote; 
3. import java.rmi.RemoteException; 
4. import java.util.Calendar; 
5. public interface CalendarTask extends Remote { 
6. Calendar getDate() throws RemoteException; 
7<sub>1</sub>
```
- In the example above,  $q$ etDate $()$  is a remote method of the remote interface CalendarTask.
	- All methods defined in the remote interface are required to state that they throw a RemoteException. e remote interface CalendarTask.<br>All methods defined in the remote interface are required to stathat they throw a RemoteException.
		- A RemoteException represents communication-related exceptions that may occur during the execution of a remote method call. xception represents communic<br>that may occur during the execut

# **The Remote Object**

- An implementation of the CalendarTask interface is shown below. **EVALUATE:**<br> **EVALUATE:**<br>
	-
	- <p>▶ The implementation is referred to as the remote object.</p>\n<p>▶ The implementation class extends <code>UnicodeRERemoteObject</code> link into the RMI system.</p> ▶ The implementation class extends UnicastRemoteObject to link into the RMI system.
		- This is not a requirement. A class that does not extend UnicastRemoteObject may use its exportObject() method to be linked into RMI.
	- When a class extends UnicastRemoteObject, it must provide a constructor declaring that it may throw a RemoteException object.
		- When this constructor calls super(), it activates code in UnicastRemoteObject, which performs the RMI linking and remote object initialization.

### **CalendarImpl.java**

```
1. package examples.rmi; 
 2. import java.rmi.RemoteException; 
 3. import java.rmi.server.UnicastRemoteObject; 
 4. import java.util.Calendar; 
 5.
 6. public class CalendarImpl extends UnicastRemoteObject 
 7. implements CalendarTask { 
 8. 
 9. private int counter = 1; 
10.
7. implements CalendarTask {<br>
8. private int counter = 1;<br>
10. public CalendarImpl() throws RemoteException {}<br>
13.
12.
13. public Calendar getDate() throws RemoteException{ 
14. System.out.print("Method called on server:"); 
15. System.out.println("counter = " + counter++); 
16. return Calendar.getInstance();
17. } 
18. } 
                    Calendar getDate() throws Rem<br>cem.out.print("Method called<br>cem.out.println("counter = "<br>urn Calendar.getInstance();<br>
```
# **Writing the Server**

• The server creates the remote object, registers it under some arbitrary name, then waits for remote requests. **EVITTING THE SETVER**<br>The server creates the remote object, registers it under<br>The arbitrary name, then waits for remote requests.

- ▶ The java.rmi.registry.LocateRegistry class allows the RMI registry service (provided as part of the JVM) to be started within the code by calling its createRegistry method. i .registry .LocateRegistr<br>y <mark>service (provided as part of the</mark><br>h<mark>e code by calling its</mark> createRe
	- This could have also been achieved by typing the following at a command prompt: rmiregistry.
	- The default port for RMI is 1099.
- The java.rmi.registry.Registry class provides two methods for binding objects to the registry.
	- Naming.bind("*ArbitraryName*", *remoteObj*); throws an Exception if an object is already bound under the "*ArbitrayName*. "
	- Naming.rebind ("*ArbitraryName*", *remoteObj*); binds the object under the "*ArbitraryName*" if it does not exist or overwrites the object that is bound.
- The example on the following page acts as a server that creates a CalendarImpl object and makes it available to clients by binding it under a name of "TheCalendar."<br> **Evaluation 2**

**Copy** 

# **Writing the Server**

**CalendarServer.java** 

```
1. package examples.rmi; 
 2. import java.rmi.Naming; 
 3. import java.rmi.registry.LocateRegistry; 
 4.
 5. public class CalendarServer { 
 6.
 7. public static void main(String args[]) { 
 8. System.out.println("Starting server...");
 9. // Start RMI registry service and bind 
10. // object to the registry 
11. try { 
12. LocateRegistry.createRegistry(1099); 
13. Naming.rebind("TheCalendar", 
14. new CalendarImpl());
15. \leftarrow atch (Exception e) {
16. e.printStackTrace();
17. System.exit(1);
18. } 
19. System.out.println("Server ready"); 
20.21. } 
    Examples Index Server<br>
Examples Index Analysis Contract Contract Contract Contract Contract Contract Contract Contract Contract Contract Contract Contract Contract Contract Contract Contract Contract Contract Contract C
                    rmi.registry.Locatekegistry<br>
s CalendarServer {<br>
static void main(String args<br>
rem.out.println("Starting ser
```
• If both the client and the server are running Java SE 5 or higher, no additional work is needed on the server side.

- Simply compile the CalendarTask, CalendarImpl, and CalendarServer, and the server can then be started.
- The reason for this is the introduction in Java SE 5 of dynamic<br>
generation of stub classes.<br>
 Java SE 5 adds support for the dynamic generation of stub<br>
classes at runtime. eliminating the need to use the RMI stub generation of stub classes.
	- Java SE 5 adds support for the dynamic generation of stub classes at runtime, eliminating the need to use the RMI stub compiler, rmic, to pre-generate stub classes for remote objects.
	- Note that  $rmic$  must still be used to pre-generate stub classes for remote objects that need to support clients running on earlier versions. mic, to pre-generate stub classe<br>mic must still be used to pre-gen<br>remote objects that need to supp

# **The RMI Compiler**

- If RMI is being used with a version of Java prior to Java SE 5, a stub must be generated on the server-side and made available to the client. **EVALUATION IN A THE RIVIT COMPTIER**<br>RMI is being used with a version of Java prior to Java<br>E 5, a stub must be generated on the server-side and
	- $\triangleright$  The RMI compiler ( $\text{rmic}$ ) is a tool used to create any necessary stubs and/or skeletons to support the remote object. **Co** the Chem.<br> **Colored** Contains is a tool used to creating<br> **Copy and/or skeletons to support the container of the Chem.** 
		- Skelton(s) have been optional since Java SE 1.2.
	- ▶ The rmic compiler is passed to the compiled version of the remote object and generates a stub class from it as shown below.

```
rmic -keep -d %CLASSES% examples.rmi.CalendarImpl
```
- The "-keep" is optional and is being used so that, in addition to the generated . class files, the . java files will be retained so that they can be viewed if desired.
- The result of running the rmic command above is a file named CalendarImpl\_Stub.class.
- Since the "-keep" option was used, there is also a file named CalendarImpl\_Stub.java.
- ▶ The CalendarImpl Stub class generated is a client-side component and as such, must exist on the client's classpath in order for client code to successfully communicate with the server. For client code to successfully communicate with the value of the server. ■<br>• If the stub class is not available locally to the client, it must<br>be loaded dynamically over the network
	- If the stub class is not available locally to the client, it must be loaded dynamically over the network.
	- Keep in mind that this is only necessary if a version of Java prior to Java SE 5 is being used. prior to Java SE 5 is being used.

# **Writing the Client**

- An RMI client is a program that accesses the services provided by a remote object. **EVILLING THE CHEFT<br>THE CHEFT IS A PROMISE ON A SET ON A PRIME OF SERVICES**<br>Dided by a remote object.
	- ▶ The java.rmi.registry.LocateRegistry class allows the RMI registry service to be located by a client by its getRegistry method. i.registry.LocateRegistry<br>
	y service to be located by a client<br>
	r method.
		- The java.rmi.registry.Registry class provides a lookup method that takes the "ArbitraryName" the remote object was bound to by the server.
- Once the client obtains a reference to a remote object, it invokes methods as if the object were local.

**CalendarClient.java** 

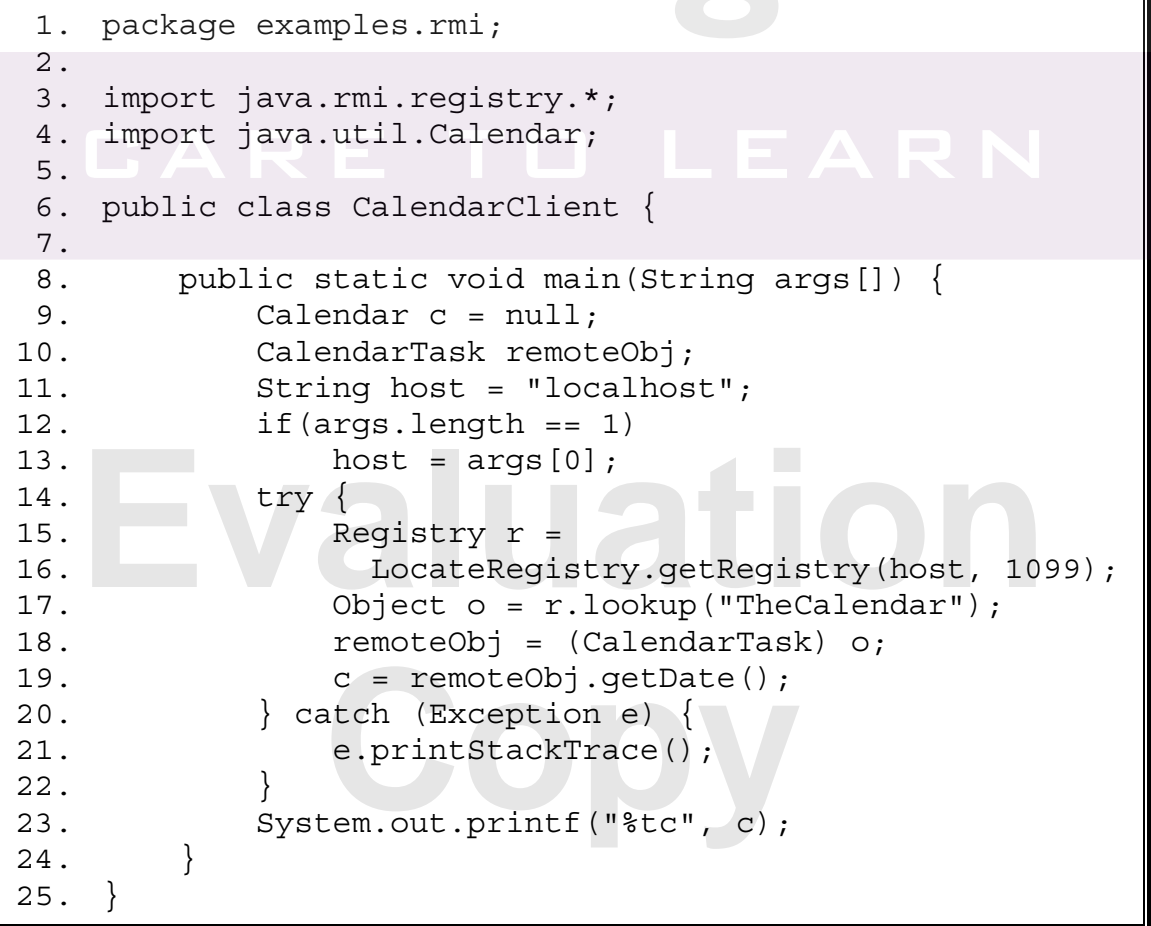

## **Remote Method Arguments and Return Values**

- The arguments to a remote method must be Serializable. **EXECUTE: EXECUTE APPEAR IN SURFERITAL SURFERITAL SURFERITATION APPEARITMENT OF A PERIODICAL SURFERITAL SURFERI<br>
Periodizable.** 
	- <ul>\n<li>▶ They must be primitive types or objects that implement the <code>Serializable</code> interface.</li>\n<li>▶ The same restriction applies to return values.</li>\n</ul> Serializable interface.
	- ▶ The same restriction applies to return values.
- The RMI stub/skeleton layer decides how to send arguments and return values over the network.
	- If the object is Serializable but not Remote:
		- the object is serialized and streamed in byte format; and
		- the receiver de-serializes the bytes into a copy of the original object.
	- If the object is a Remote object:
		- a remote reference for the object is marshaled and sent to the remote process; and
		- this reference is received and converted into a stub for the original object.
	- If the argument or return value is not serializable, a java.rmi.MarshalException is thrown.
- † and digamont of foldm value is not conditions, a<br>
 The key difference between remote and non-remote<br>
 Philade are east by reference objects is that Remote objects are sent by reference, while non-remote objects (and primitive types) are sent by copy. copy.

# **Dynamic Loading of Stub Classes**

- If the client stub class is not available in the local **Dynamic Loading of Stub Classes<br>If the client stub class is not available in the local<br>CLASSPATH, it must be loaded dynamically over the** network.
	- ▶ This is a typical scenario when the client and server are not running on the same machine. al scenario when the client and so<br>
	same machine.<br> **Contained in a statub place on**
	- We will illustrate downloading of stub classes via a web server.
- When the RMI run-time system marshals a remote object stub, it encodes a URL in the byte stream to tell the process on the other end of the stream where to look for the class file for the marshaled object.
	- $\triangleright$  This URL is obtained from a system property called java.rmi.server.codebase.
		- We will set this property on the command line to point to a directory within the web server's document base.
	- Note that in order for a Java runtime system to be able to load classes remotely, it has to have a security manager installed that will allow the remote load.
		- There is one provided by the java.rmi.RMISecurityManager class.
	- ▶ The final issue is that the default Java security policy does not allow all the networking operations required to load a class from a remote host. Java.rm1.RM1SecurityManager class.<br>The final issue is that the default Java security policy does not<br>allow all the networking operations required to load a class fro<br>a remote host.
		- An RMI client that needs to load classes remotely must have a policy file granting the necessary permissions. nt that needs to load classes ren<br>granting the necessary permissient<br>of the policy file can be specified<br>ng the java.security.polic
		- The name of the policy file can be specified on the command line by setting the java.security.policy property.

- The RMI application shown below illustrates dynamic loading of stub classes. **EXAMPLE RANGE RANGE RANGE RANGE RANGE RMI Application shown below illustrates dynamic<br>ading of stub classes.** 
	- If also shows an example of a Remote object used as a method argument. an example of a Remote object u<br> **Cource code are detailed instruct**<br> **Copy Server**
	- ▶ Following the source code are detailed instructions on how to run the Client and Server.
- We begin with the remote interface.

```
Account.java
```
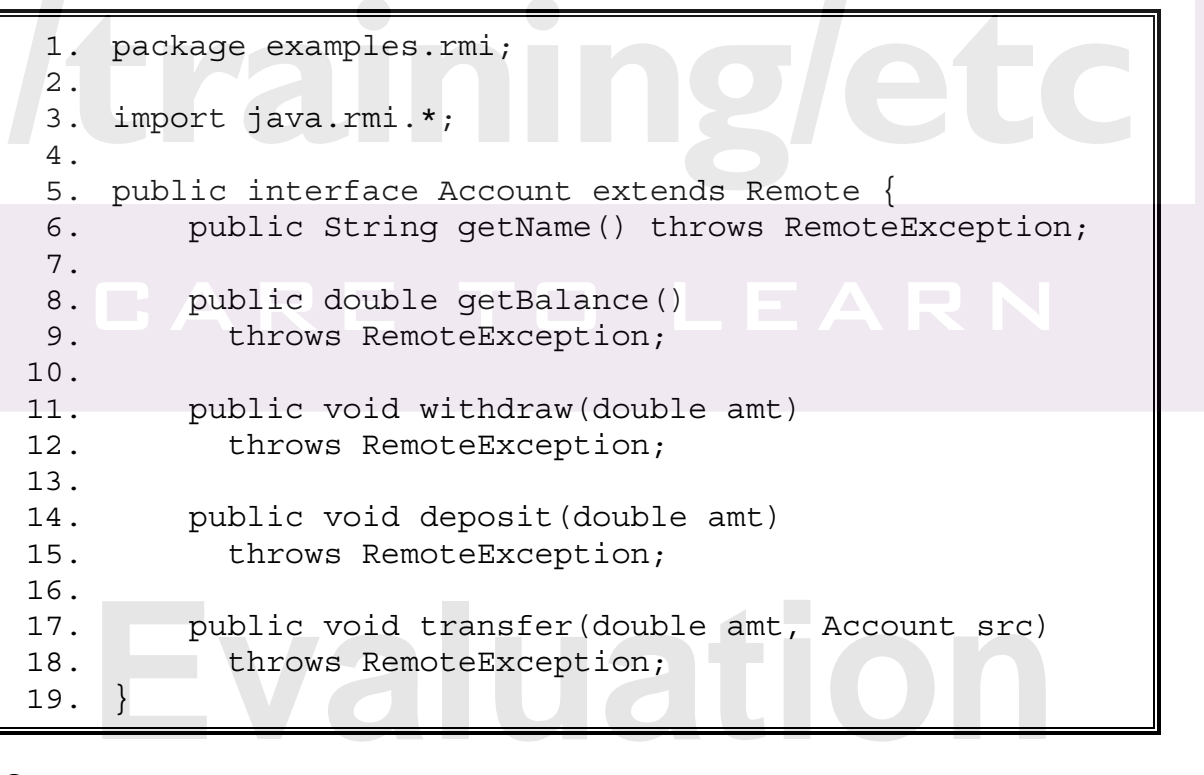

• The implementation of the remote interface is shown on the next page. Copy

**AccountImpl.java** 

```
1. package examples.rmi; 
 2.
 3. import java.rmi.server.*; 
 4. import java.rmi.*; 
 5.
 6. public class AccountImpl extends UnicastRemoteObject 
 7. implements Account { 
 8. private double balance = 0.0;
 9. private String name = ""; 
10.
11. public AccountImpl(String aName) 
12. throws RemoteException { 
13. name = aName;
14. } 
15.
16. public String getName() throws RemoteException { 
17. The return name;
18. } 
19.
20. public double getBalance() 
21. throws RemoteException { 
22. Product return balance;
23. \longrightarrow24.
25. public void withdraw(double amt) 
26. throws RemoteException { 
27. if (amt > balance) 
28. throw new RemoteException();
29. balance -= amt; 
30. } 
31.
32. public void deposit(double amt) 
33. throws RemoteException { 
34. balance += amt; 
35. } 
36.
37. public void transfer(double amt, Account src)<br>
38. throws RemoteException {<br>
39. src.withdraw(amt);<br>
40. this.deposit(amt);<br>
41. }
38. throws RemoteException { 
39. src.withdraw(amt); 
40. this.deposit(amt); 
41. } 
42. } 
   EXAMPLE RIVII CHENT EXAMPLE<br>
package examples.rmi;
                 rmi.server.*;<br>.rmi.*;<br>s AccountImpl extends Unicast<br>s Account {<br>double balance = 0.0:
   public void deposit(double amt)<br>throws RemoteException {<br>balance += amt;
```
• The Server is shown below with the following features. **EXAMPLE RANGE AND STATE SERVER IS SHOWN below with the following features.** 

- ▶ The compiling of the stub class for the client is done using Runtime.exec().
	- The exec method allows the JVM to run an external process (in this case the rmi compiler - rmic). **Copyrights**<br> **Contained allows the JVM to run and<br>
	<b>Computer Computer**<br> **Copyrights**<br> **Copyrights**<br> **Copyrights**<br> **Copyrights**<br> **Copyrights**
- The server creates and starts the registry service.

### **AccountServer.java**

```
1. package examples.rmi; 
 2.
 3. import java.io.IOException; 
 4. import java.net.InetAddress; 
 5. import java.rmi.registry.*; 
 6.
 7. public class AccountServer { 
 8. private static String buildCommandLine(){ 
 9. String jcp = "java.class.path"; 
10. StringBuffer sb = new StringBuffer();
11. sb.append('"');
12. sb.append(System.getProperty(jcp)); 
13. sb.append('"'); 
14. String classpath = sb.toString(); 
15. sb.setLength(0);
16. sb.append("rmic -d ").append(classpath); 
17. sb.append(" -classpath ").append(classpath);
18. sb.append(" examples.rmi.AccountImpl"); 
19. System.out.println(sb.toString());
20. return sb.toString();
21. } 
22. public static void main(String args[]) { 
23. // execute rmic as an external process 
24. Process p = null; 
25. try { 
26. String command = buildCommandLine(); 
27. p = Runtime.getRuntime().exec(command); 
28. p.waitFor(); // wait for completion 
29. } catch (Exception e1) { 
30. e1.printStackTrace(); 
31. } 
   System.out.println(sb.toString());<br>
return sb.toString();<br>
public static void main(String args[]) {<br>
// execute rmic as an external process<br>
Process n = null.
                 String command = buildComman<br>
p = Runtime.getRuntime().exe<br>
p.waitFor(); // wait for com<br>
atch (Exception e1) {<br>
e1 printStackTrace():
```
**AccountServer.java - continued** 

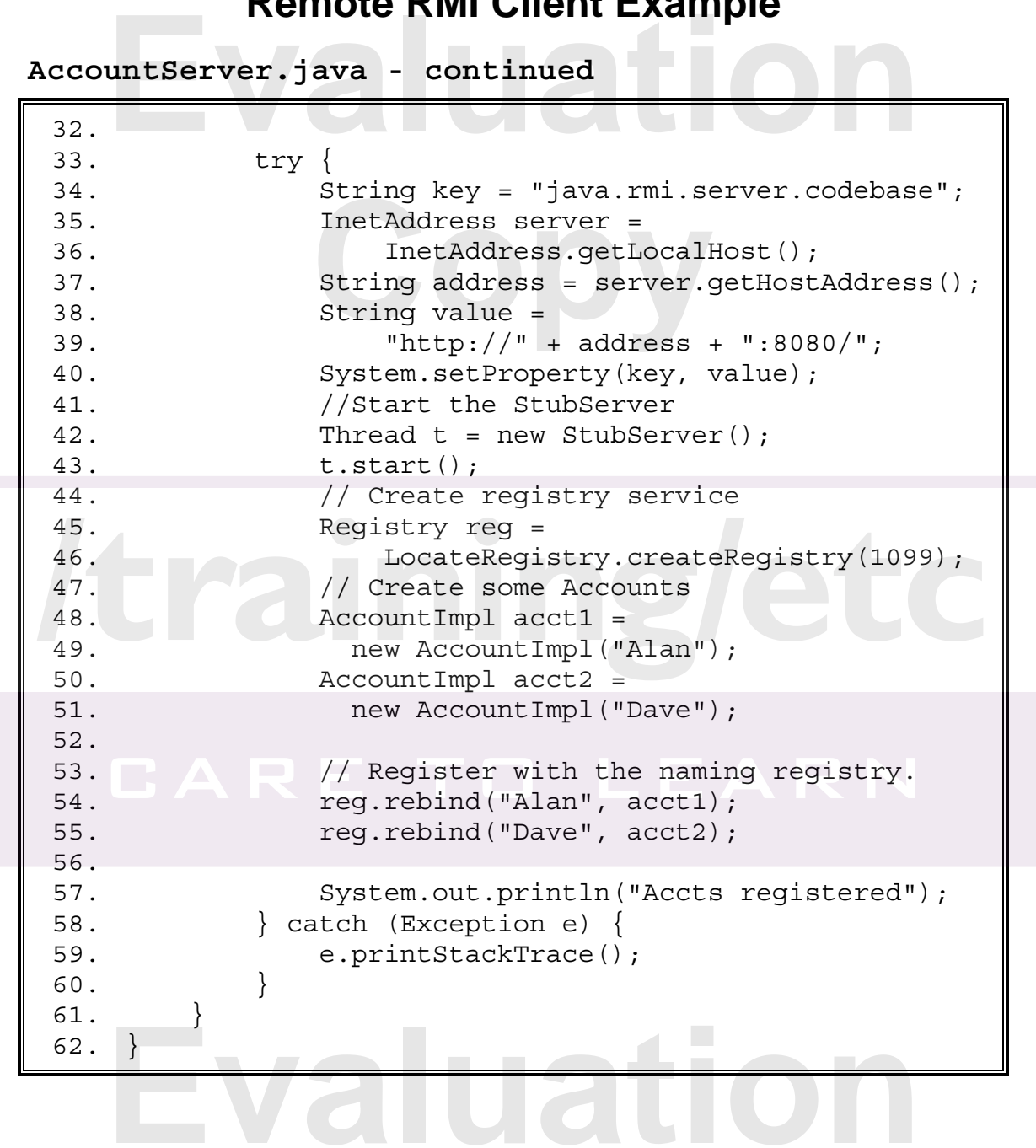

**Copy** 

• Although a web server such as Tomcat, WebLogic, or WebSphere could be used to host the stub class necessary for dynamic loading of the stub class, the file below is a simple web server based on the code from the Networking chapter of this course. **EXAMPLE RANGE RANGE SAMPLE**<br> **Example**<br> **Example 2016** hough a web server such as Tomcat, WebLogic, or<br> **Example 2016** host the stub class **Constraint Colombia**<br> **Copyright Copyright Constraint Colombia**<br> **Copyright Copyright Course.** 

**StubServer.java** 

```
1. package examples.rmi; 
 2.
 3. import java.io.*; 
4. import java.net.*; 
5.
6. public class StubServer extends Thread { 
 7. 
 8. static byte[] hdrNotFound = 
9. \blacksquare "HTTP/1.0 404 Not Found\n\n".getBytes();
10. static byte[] notFound = 
11. "<html>Resource Not Found</html>".getBytes(); 
12. static byte[] hdrOK = 
13. "HTTP/1.0 200 OK\n\n".qetBytes();
14. static byte[] testResponse = 
15. "<html>Server operational</html>".getBytes(); 
16.
17. public void run() { 
18. ServerSocket theServer = null; 
19. Socket clientSocket; 
20. // Attempt to start the server 
21. try { 
22. theServer = new ServerSocket(8080):
23. while (true) { 
24. clientSocket = theServer.accept();
25. handleClient(clientSocket);
26. } 
27. } catch (IOException ioe) { 
28. ioe.printStackTrace();<br>
29. System.exit(1);<br>
30. }<br>
31. }<br>
32.
29. System.exit(1); 
30. } 
31. } 
32.
   the Server = new ServerSocket (8080);<br>
while (true) {<br>
clientSocket = the Server.accept();<br>
handleClient(clientSocket);
```
*Continued on following page* 

**StubServer.java -** *continued*

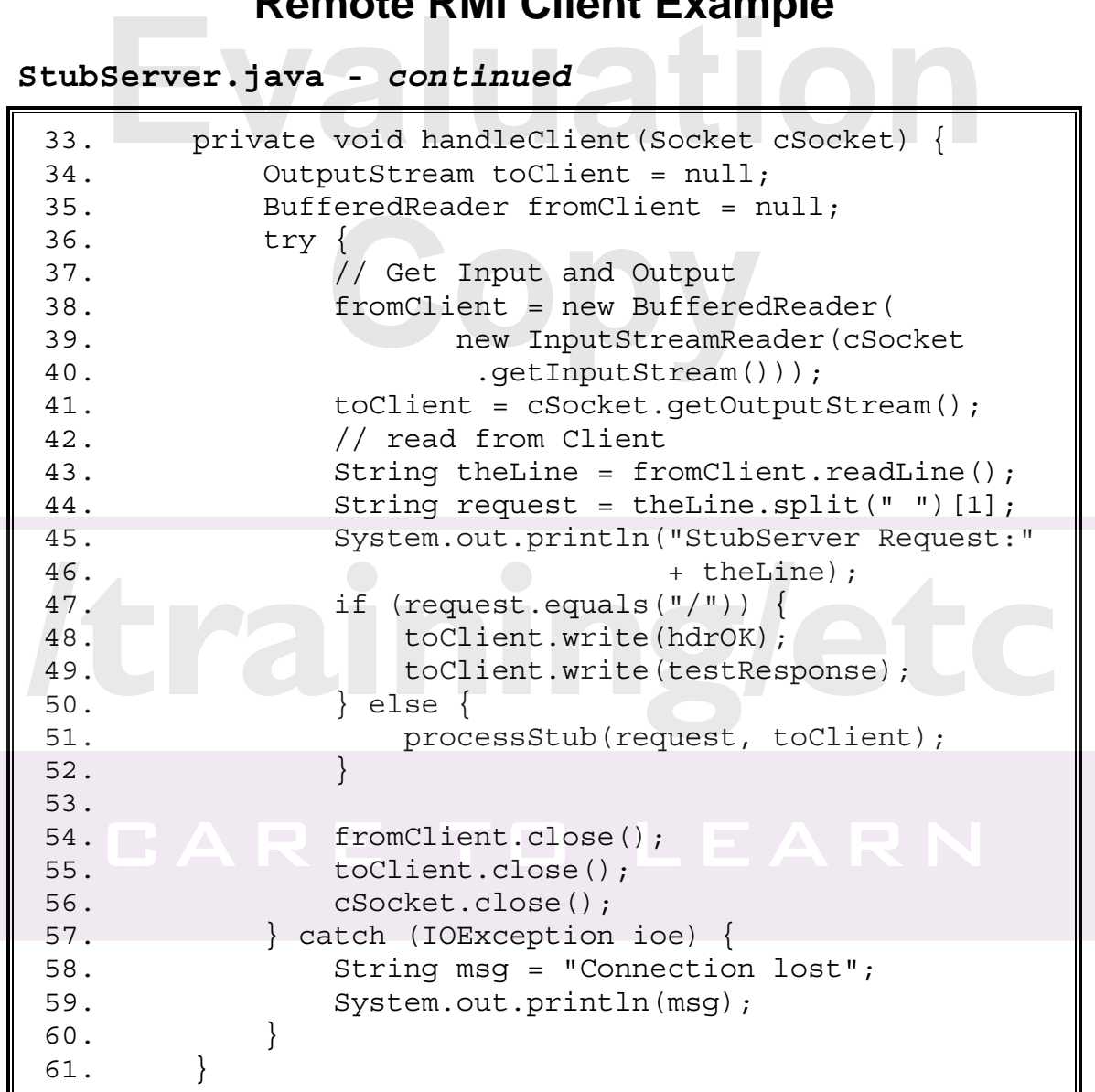

*Continued on following page* 

**Copy** 

**Example:** 

**StubServer.java -** *continued* 

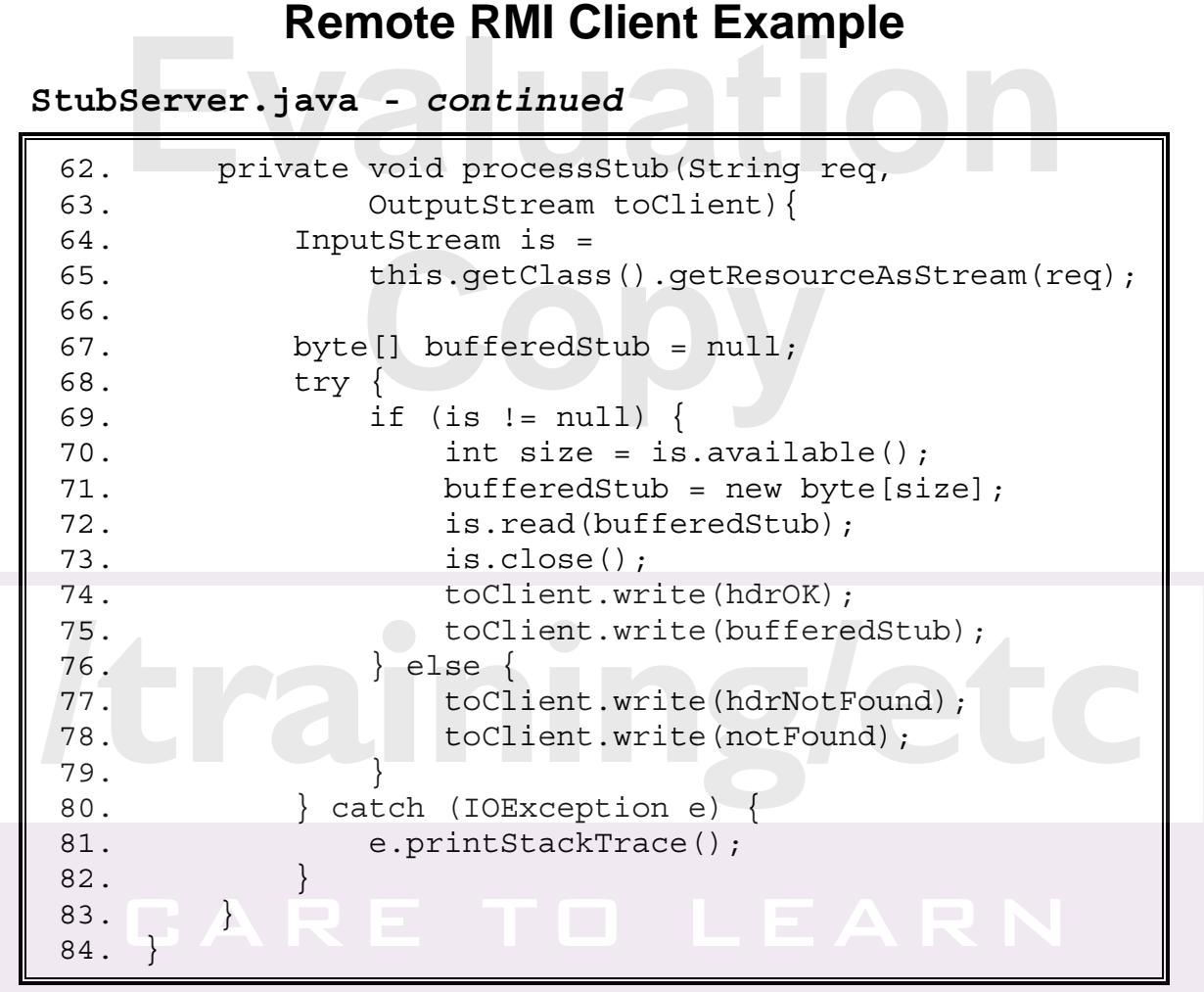

• Finally, the client code is shown below.

**AccountClient.java** 

```
1. package examples.rmi; 
 2.
 3. import java.net.URL; 
 4. import java.rmi.*; 
 5. import java.rmi.registry.*; 
 6.
 7. public class AccountClient { 
 8. public static void main(String args[]) { 
 9. String host = "localhost";
10. if \arg s.length > 0 \{\text{host} = \arg[0]; \}11. try { 
8. public static void main (String args []) {<br>
9. String host = "localhost";<br>
10. if (args.length > 0) { host = args [0]; }<br>
11. try {<br>
12. String key = "java.security.policy";
13. Class c = AccountClient.class; 
14. URL u = c.getResource("policy.client");
    import java.net.URL;<br>import java.rmi.*;<br>import java.rmi.registry.*;
```
**AccountClient.java -** *continued*

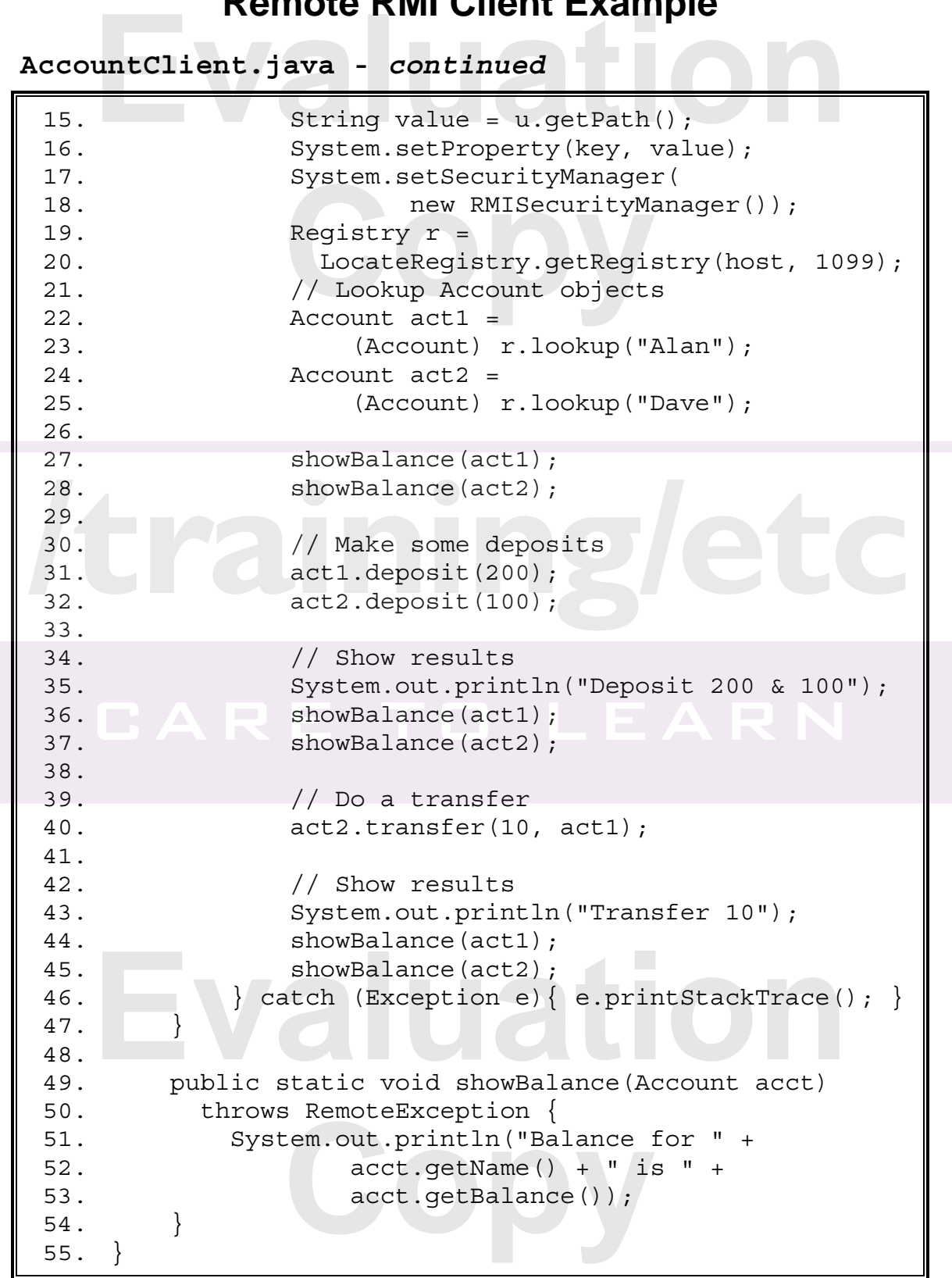

# **Running the Remote RMI Client Example**

- Running the AccountServer will accomplish the following. **Example 19 AUTOMAGE CONTROLS AND STATE IN ACCOUNTS EXAMPLE 100 AUTOMAGE 100 AUTOMAGE 100 AUTOMAGE 100 AUTOMAGE 100 AUTOMAGE 100 AUTOMAGE 100 AUTOMAGE 100 AUTOMAGE 100 AUTOMAGE 100 AUTOMAGE 100 AUTOMAGE 100 AUTOMAGE 100 AU** 
	- <ul>\n<li>▶ It generates the <code>AccountImpl</code> \_ Stub needed by the client so that it can be dynamically loaded by the client.</li>\n<li>▶ It starts the <code>StubServer</code> so that the <code>AccountImpl</code> \_ Stubs is available with the <code>if</code> <code>if</code> <code that it can be dynamically loaded by the client.
	- It starts the StubServer so that the AccountImpl Stub is available via the java.rmi.server.codebase property.
	- $\blacktriangleright$  It starts the rmi registry to bind the remote Account objects.
- Running the AccountClient will accomplish the following.
	- It installs the RMISecurityManager.
	- $\blacktriangleright$  It utilizes the policy file named  $\text{policy.client}$  to allow the JVM to load a class from a remote URL.
	- If the Stub class is not available on the client's classpath when the lookup is performed, the client will automatically retrieve the necessary stub from the servers codebase.

# **Exercises**

1. Build and test an implementation for a MathServices interface with remote methods as shown below. **Exercises**<br>uild and test an implementation for a MathServices<br>terface with remote methods as shown below.

public double sqroot (double value); public double square(double value)**;**  Square (double value);<br>
square (double value);<br>
chServices.java in the start

Begin with MathServices.java in the starters directory.

# Itrainingletc

# This Page Intentionally Left Blank<br> **Evaluation 2019 Copy**

# Itrainingletc